# **Downloading HuskyCT Assignments**

Two basic options – download all original submissions at once from the Grade Center, or save submissions one at a time. Annotated assignment submissions can only be saved individually.

## **Downloading all submitted assignments from the Grade Center**

This option can be used to download all submissions at once for a particular assignment, regardless of whether the students submitted files created outside HuskyCT or they typed in the text box.

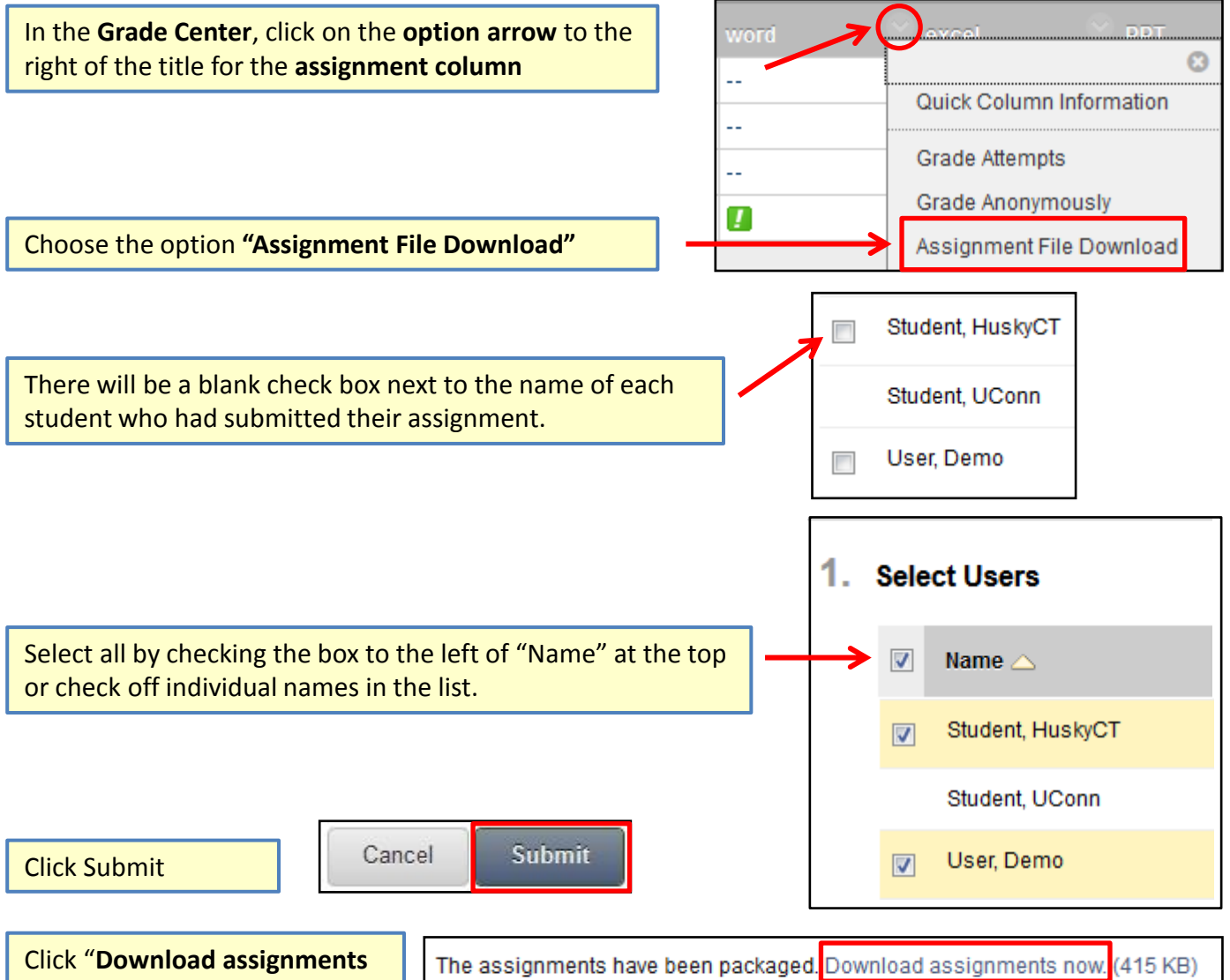

**now**" link in confirmation message

Monday, July 29, 2013 10:24:04 AM EDT

The zip file contains the original documents submitted plus .txt files that contain any student entered comments as well as the content for submissions typed directly into the text box

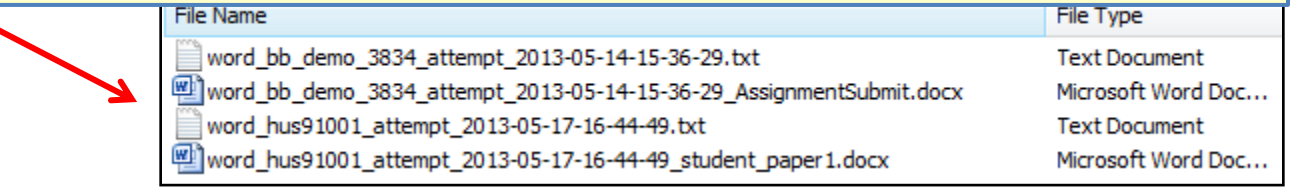

**For assistance, contact the Instructional Resource Center, [irchelp@uconn.edu;](mailto:irchelp@uconn.edu) (860)486-5052**

#### **Downloading original submitted Word, Excel, PPT, PDF files for individual students**

This option is available when the instructor is viewing an individual student's attempt

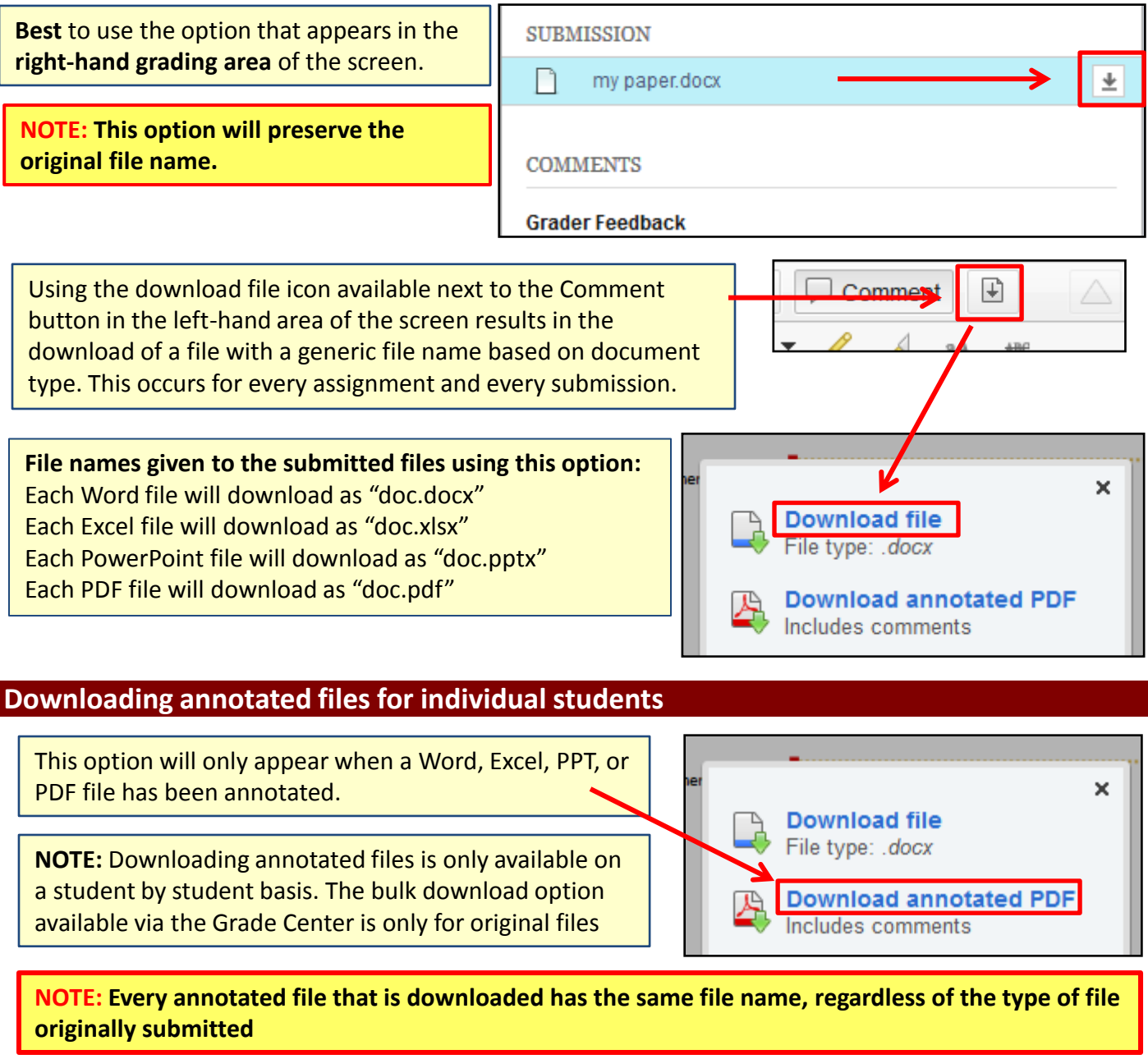

**File names given to the downloaded annotated assignment files:** Each annotated Word file will download as "doc.pdf" Each annotated Excel file will download as "doc.pdf" Each annotated PowerPoint file will download as "doc.pdf" Each annotated PDF file will download as "doc.pdf"

**NOTE: Depending on your operating system and browser, these files may not be recognized as PDF files and may not open automatically in the PDF reader**

**For assistance, contact the Instructional Resource Center, [irchelp@uconn.edu;](mailto:irchelp@uconn.edu) (860)486-5052**

## **Downloading submissions of other file types (not Word, PPT, Excel, or PDF)**

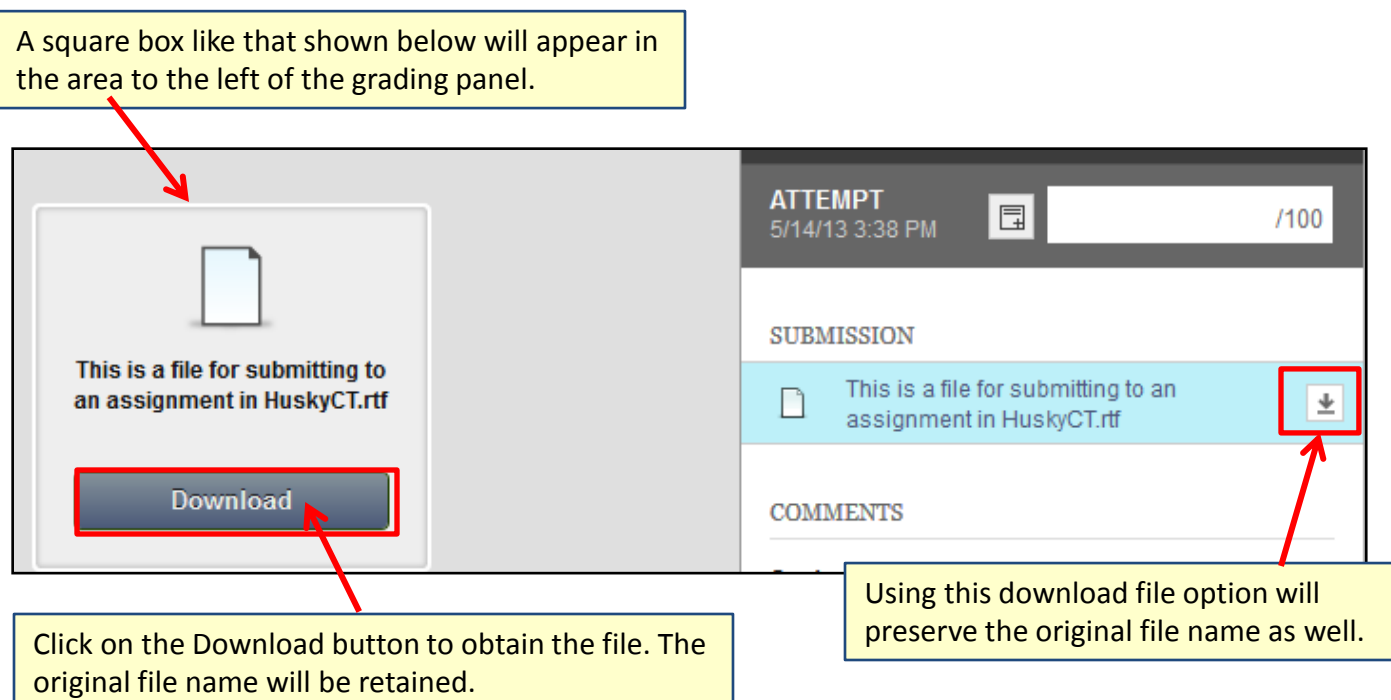

The open and/or save options you get for the file being downloaded will depend on the operating system and browser that you are using.

## **Downloading submissions of text box entries (no file uploaded by student)**

There are no file download options within the Assignment Grading Area for responses typed into the textbox available to the students.

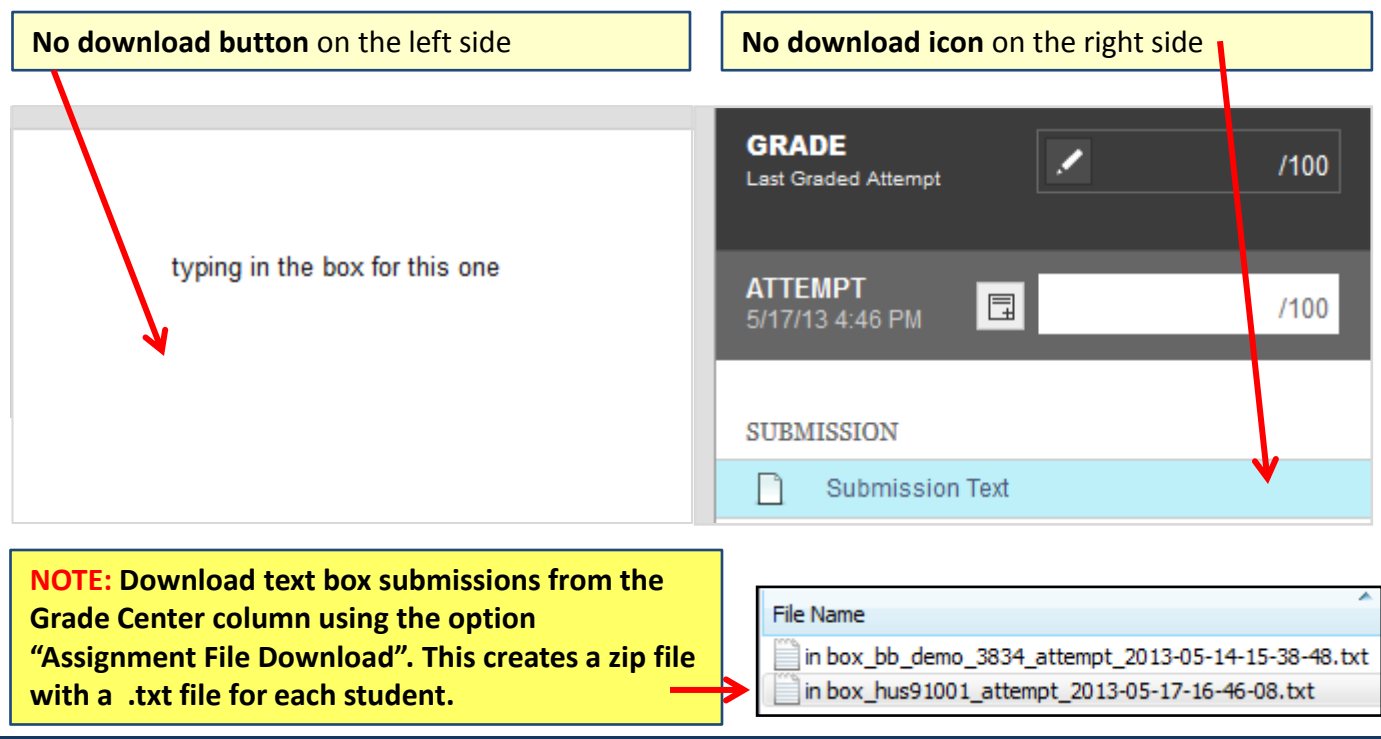